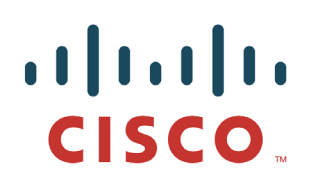

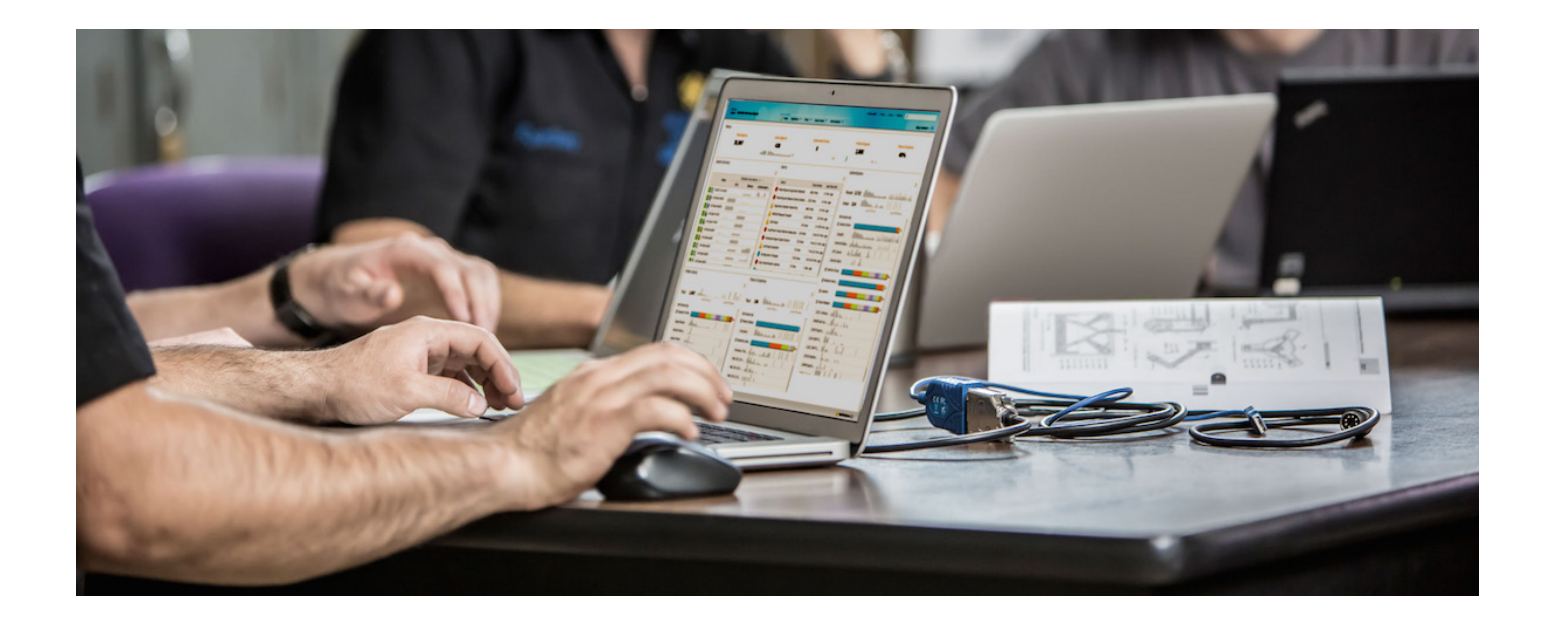

# 使用 Cisco pxGrid 部署证书

证书颁发机构 *(CA)* 签名的 *pxGrid* 客户端和自签名的 *ISE pxGrid* 节点证书

# 目录

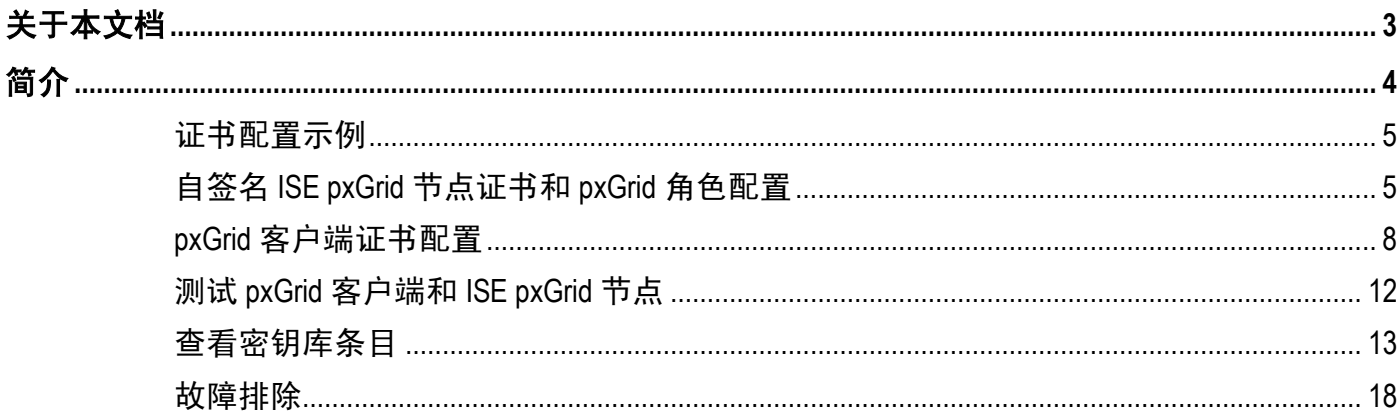

# <span id="page-2-0"></span>关于本文档

本文档说明使用 CA 机构签名的证书和适用于 ISE pxGrid 节点的 ISE 中 ISE 自签名证书, 配置 pxGrid 客户端 所需执行的配置步骤。本文档面向部署 Cisco pxGrid 的思科现场工程师、技术营销工程师、合作伙伴和客户。 读者需要熟悉 pxGrid。如果读者不熟悉 pxGrid, 请参阅 Configure and Test Integration with Cisco pxGrid.pdf: [http://www.cisco.com/c/dam/en/us/td/docs/security/ise/how\\_to/HowTo-84-](http://www.cisco.com/c/dam/en/us/td/docs/security/ise/how_to/HowTo-84-Configure_and_Test_Integration_with_Cisco_pxGrid.pdf) Configure and Test Integration with Cisco pxGrid.pdf

pxGrid sdk 可从思科客户团队获取。

本文档假设已安装思科身份服务引擎 (ISE) 1.3。对于 pxGrid 客户端, 可以使用运行 OSX 10.8.5 的 MAC, 或 者 Linux 操作系统。此外,pxGrid 客户端需要具备 Oracle Java Development Kit 7 或 8。

在《使用证书部署 *pxGrid*》系列中还有两个文档:

- 将 CA 签名的证书与 ISE pxGrid 节点和 pxGrid 客户端配合使用
- 将自签名证书与 ISE pxGrid 节点和 ISE pxGrid 客户端配合使用

<span id="page-3-0"></span>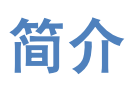

本节详细说明在 ISE 独立部署中为 pxGrid 客户端和 ISE pxGrid 节点配置 CA 签名证书的过程。在这种情况下, pxGrid 客户端可能包含 Entrust 等公共 CA 签名的证书。请注意, 必须创建具有同时用于客户端身份验证 (1.3.6.5.5.7.3.2) 和服务器身份验证 (1.3.6.1.5.5.7.3.1) 的增强型密钥使用 (EKU) ISO 定义的对象标识符 (OID) 的 自定义 pxGrid 模板。ISE pxGrid 节点包含 ISE 受信任证书库中的自签名 ISE 身份证书。Microsoft Enterprise CA 2008 R2 将用作签署 pxGrid 客户端证书的 CA 机构。Microsoft CA 提供的 CA root 证书将添加至 ISE 受信 任证书库中。ISE 公用证书将添加至 pxGrid 客户端的密钥库。

当 pxGrid 客户端连接到 ISE pxGrid 节点时, 为使 pxGrid 连接成功, 两个公共证书对于简单身份验证和安全层 (SASL) 而言都将是受信任的。

下图显示证书信息流。

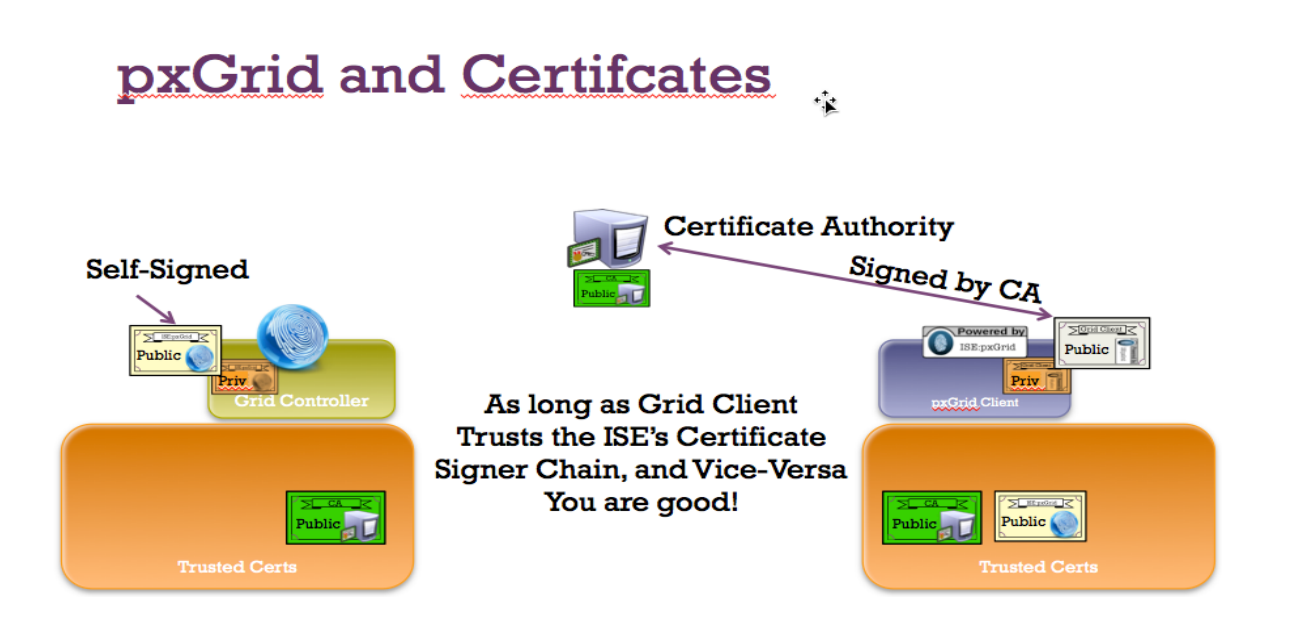

# <span id="page-4-0"></span>证书配置示例

下图显示本文档中使用的证书示例。

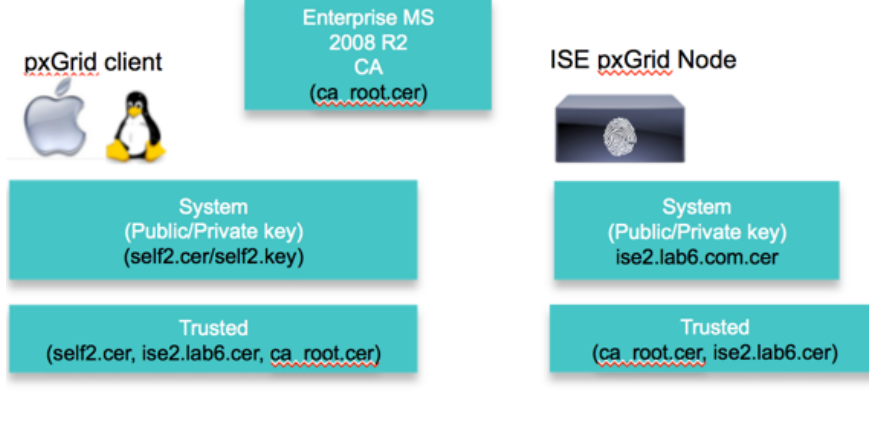

Keystore values:

self2jks- used for keystoreFilename in pxGrid script root.iks- used for truststoreFilename in pxGrid script

# <span id="page-4-1"></span>自签名 **ISE pxGrid** 节点证书和 **pxGrid** 角色配置

此处,我们将 ISE 自签名证书导入到 ISE 受信任证书库中。将 ISE 身份证书导入到受信任证书库中后,可以 在 ISE 节点上启用 pxGrid 角色,并使其成为主节点。发布的节点将显示在 pxGrid Services View 中。

步骤 **1** 导出自签名 ISE 身份证书并另存为 .pem 文件。 Administration -> System -> Certificates -> select ISE identity cert -> Export (仅公钥)。

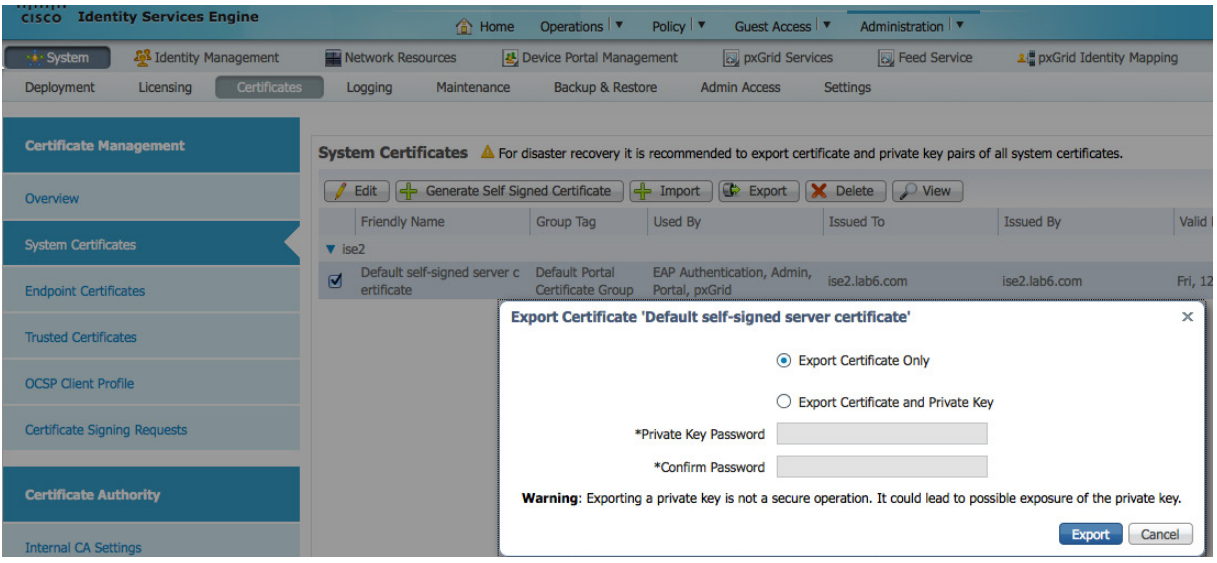

### 步骤 **2** 将已保存的 ISE .pem 文件导入到 ISE 受信任证书库中。

#### **Administration -> System -> Certificates -> Trusted Certificates -> Browse and upload file -> Submit**。

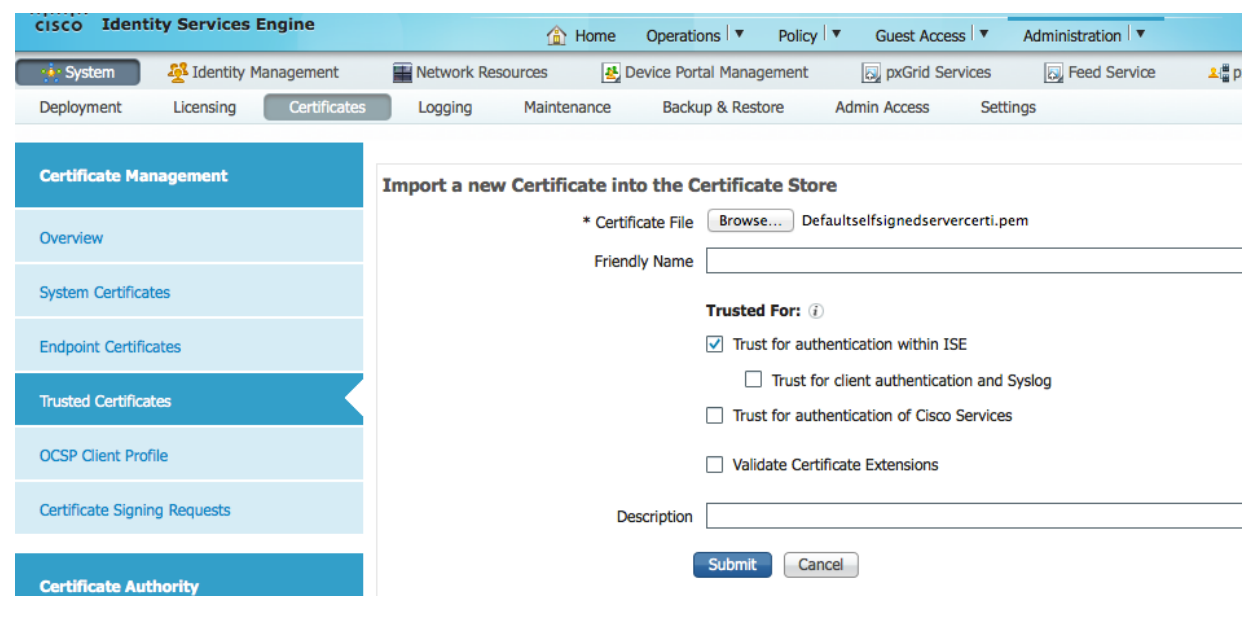

#### 您将看到已导入的 ISE 受信任证书。

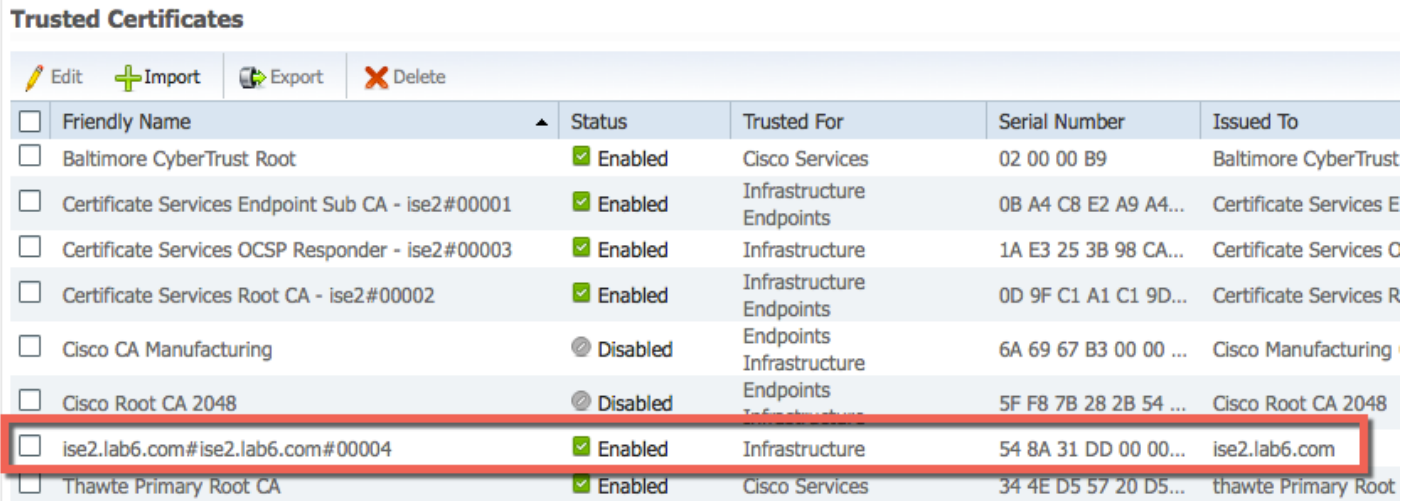

步骤 **3** 下载 CA root 证书并将其上传至 ISE 受信任证书库中,然后启用 Trust for ISE communication。 **Administration -> System -> Certificates -> Trusted Certificates -> Import & Upload the CA root certificate**。

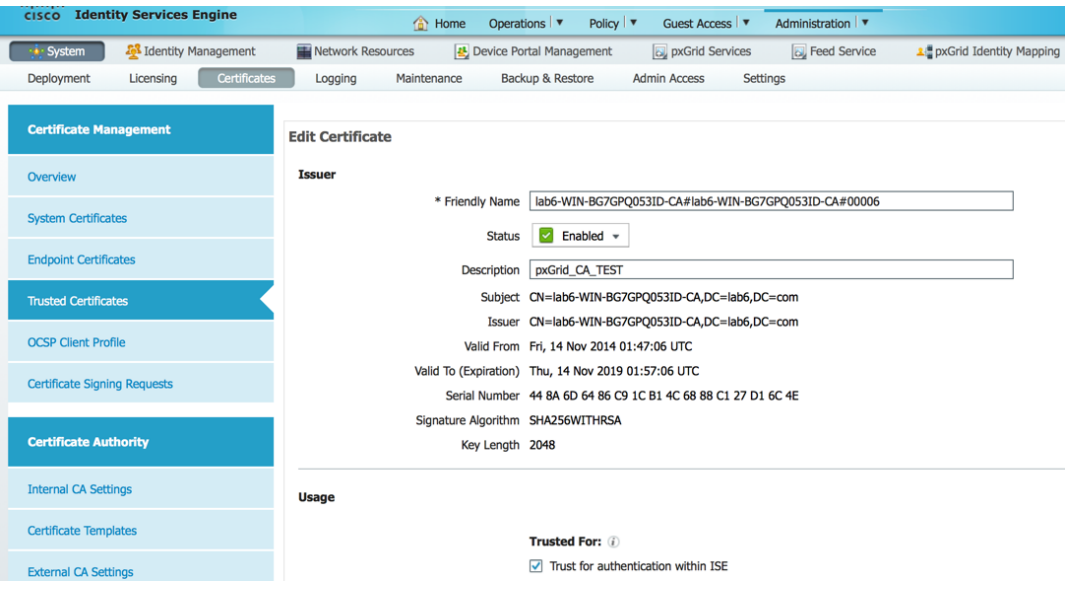

#### 步骤 **4** 在 ISE 中启用 pxGrid 角色。

**Administration -> System -> Deployment -> Enable pxGrid -> Change role to Primary -> Save**。

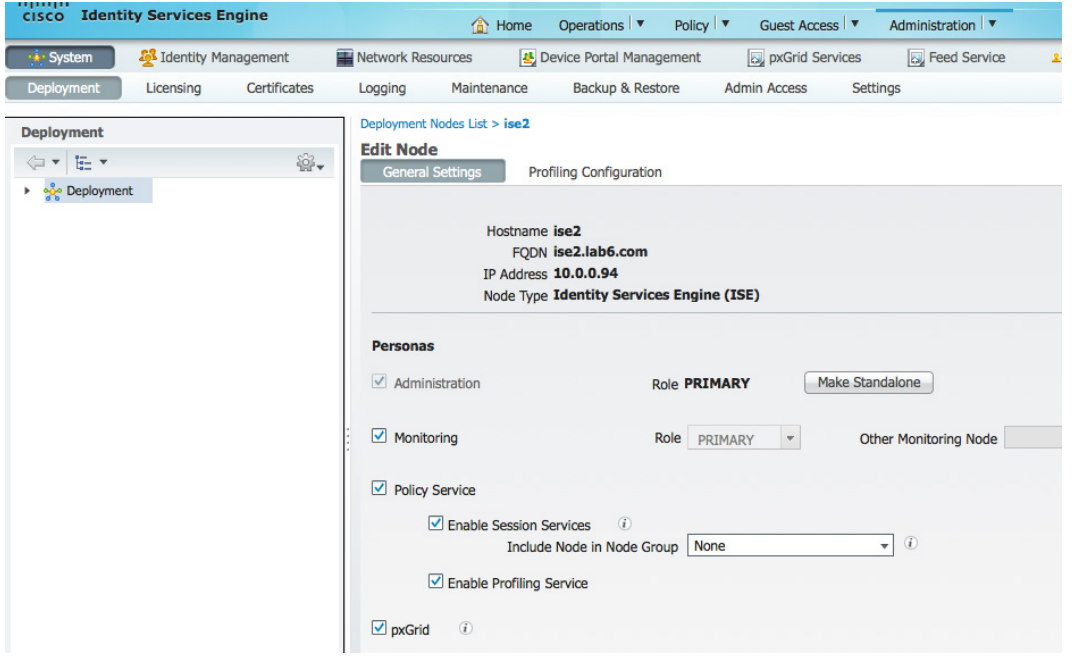

注:无需将角色改为主用。

#### 步骤 **5** 验证发布的服务是否已启动。 **Administration -> pxGrid Services**。

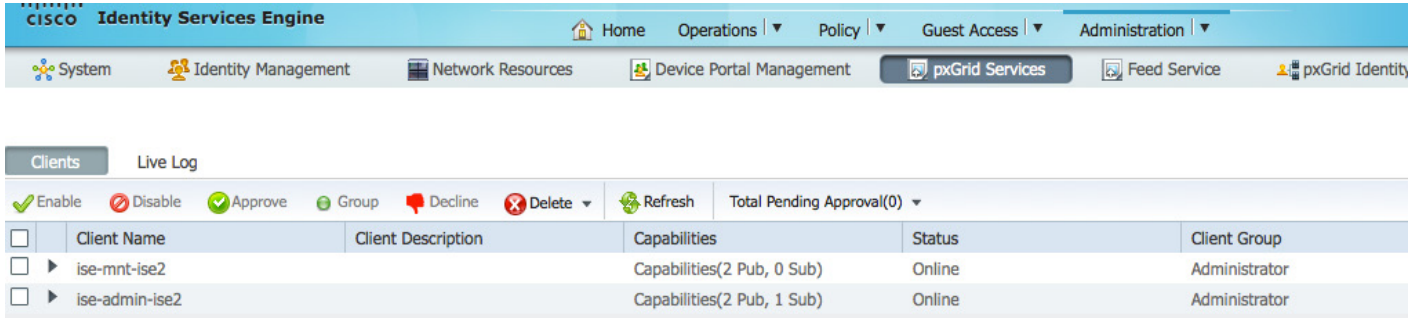

**Note**:在 ISE 发布节点出现之前,可能会有延迟。在启用 pxGrid 角色之前,必须安装证书。

### <span id="page-7-0"></span>**pxGrid** 客户端证书配置

本节逐步介绍 pxGrid 客户端自签名证书的生成过程。生成证书公钥/私钥对之后,系统将根据私钥 self2.key 创 建 PKCS12 文件。

该 PKCS12 文件将导入到身份密钥库 self1.jks 中。此身份密钥库和关联的密码将用作 pxGrid 脚本中的 keystoreFilename 和 keystorePassword。pxGrid 客户端证书 self2.cer 也将被添加至身份密钥库。

批量会话下载所需的 ISE 身份证书 isemnt 和 CA root 证书都将添加至信任密钥库 root.jks 中。此信任密钥库和 关联的密码将用作 pxGrid 脚本中的 truststoreFilename 和 truststorePassword。

步骤 **1** 为 pxGrid 客户端生成私钥(例如 self2.key)。

```
openssl genrsa -out self2.key 4096
Generating RSA private key, 4096 bit long modulus
........++
   .............................................................................................................
...............++
e is 65537 (0x10001)
```
步骤 **2** 生成需要向 CA 机构提出的 CSR(例如 self2.csr)请求。提供质询密码(例如 cisco123)。

#### **openssl req -new -key self2.key -out self2.csr**

```
You are about to be asked to enter information that will be incorporated
into your certificate request.
What you are about to enter is what is called a Distinguished Name or a DN.
There are quite a few fields but you can leave some blank
For some fields there will be a default value,
If you enter '.', the field will be left blank.
-----
Country Name (2 letter code) [AU]:
State or Province Name (full name) [Some-State]:
Locality Name (eg, city) []:
Organization Name (eg, company) [Internet Widgits Pty Ltd]:
Organizational Unit Name (eg, section) []:
```

```
Common Name (e.g. server FQDN or YOUR name) []:
Email Address []:
Please enter the following 'extra' attributes
to be sent with your certificate request
A challenge password []:cisco123
An optional company name []:Eppich,Inc
```
注:在本文档各处使用相同的密码可便于维护,并减少错误。

- **步骤 3** CA 机构必须使用包含增强型密钥使用 (EKU) ISO 定义的对象标识符 (OID) 的自定义模板 (例如 pxGrid)来为用户证书提供服务, 其中一个对象标识符用于客户端身份验证, 另一个对象标识符用 于服务器身份验证。
- 注:已在 **CA** 机构中创建 **pxGrid** 模板。这是一个重复的用户模板,采用 **Windows 2003** 格式,显示于 **Certificate Template** 下拉列表中。**EKU** 客 户端身份验证和服务器身份验证都已添加至模板中。

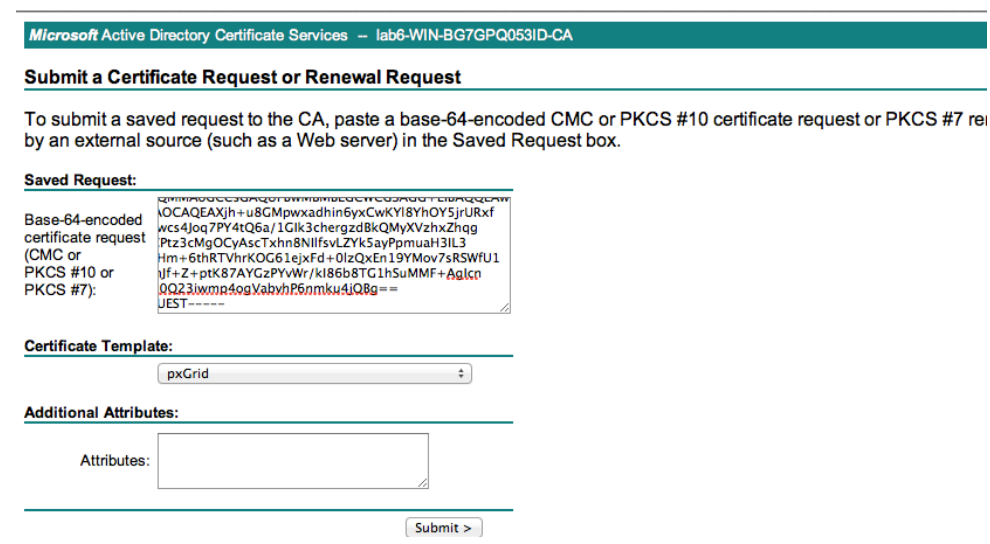

步骤 **4** 根据 pxGrid 客户端证书(例如 self2.cer)中的私钥创建一个 pxGrid 客户端 .pkcs12 文件(例如 self2.p12)。此文件将用于密钥库管理。其中包括 CA root 文件(例如 ca\_root.cer)。

```
openssl pkcs12 -export -out self2.p12 -inkey self2.key -in self2.cer -chain -CAfile ca_root.cer
Enter Export Password: cisco123
Verifying - Enter Export Password: cisco123
Johns-MacBook-Pro:pxGridsdk jeppich$
```

```
注: cisco123 是本文档中使用的密码
```
步骤 **5** 创建 pxGrid 客户端身份密钥库(例如 self2.jks),它将用作 pxGrid 脚本示例的 keystoreFilename 和 关联 keystorePassword 。

```
keytool -importkeystore -srckeystore self2.p12 -destkeystore self2.jks -srcstoretype PKCS12
Enter destination keystore password: cisco123
Re-enter new password: cisco123
Enter source keystore password: cisco123
Entry for alias 1 successfully imported.
Import command completed: 1 entries successfully imported, 0 entries failed or cancelled
```
步骤 **6** 仅将公共 ISE 身份证书导出到 pxGrid 客户端中,请注意导出文件将采用 .pem 格式。您可以重命名 扩展名为 .pem 的文件,使其更易于读取。在本示例中,该文件已重命名为 isemnt.pem。

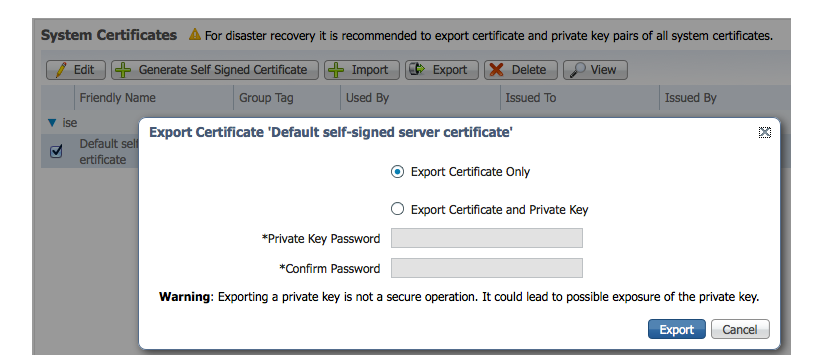

**步骤 7** 将 .pem 文件转换为 .der 格式。

**openssl x509 -outform der -in isemnt.pem -out isemnt.der**

步骤 **8** 将 ISE 身份证书添加至信任密钥库(例如 root.jks)中,它将成为 pxGrid 脚本中使用的 truststoreFilename 和关联的 truststorePassword。

```
keytool -import -alias mnt -keystore root.jks -file isemnt.der
Enter keystore password: cisco123
Re-enter new password: cisco123
Owner: CN=ise.lab6.com
Issuer: CN=ise.lab6.com
Serial number: 548502f500000000ec27e53c1dd64f46
Valid from: Sun Dec 07 17:46:29 PST 2014 until: Mon Dec 07 17:46:29 PST 2015
Certificate fingerprints:
        MD5: 04:7D:67:04:EC:D2:F5:BC:DC:79:4D:0A:FF:62:09:FD
        SHA1: 5A:7B:02:E4:07:A1:D2:0B:7D:A5:AE:83:27:3B:E7:33:33:30:1E:32
        SHA256: 
C4:21:6C:6F:5B:06:F3:2C:D7:26:35:CB:BE:2B:1B:FF:0E:EE:09:91:F6:B6:54:0C:6F:63:CB:43:1F:77:F2:37
        Signature algorithm name: SHA1withRSA
        Version: 3
Extensions: 
#1: ObjectId: 2.5.29.19 Criticality=false
BasicConstraints:[
  CA:true
   PathLen:2147483647 
]
```

```
#2: ObjectId: 2.5.29.37 Criticality=false
ExtendedKeyUsages [
   serverAuth
   clientAuth
]
#3: ObjectId: 2.5.29.15 Criticality=false
KeyUsage [
   DigitalSignature
   Key_Encipherment
   Key_Agreement
   Key_CertSign
]
#4: ObjectId: 2.16.840.1.113730.1.1 Criticality=false
NetscapeCertType [
 SSL server
]
#5: ObjectId: 2.5.29.14 Criticality=false
SubjectKeyIdentifier [
KeyIdentifier [
0000: C4 F3 1A 9E 7B 1B 14 4F 51 9E A4 88 33 07 7A AC .......OQ...3.z.
0010: 75 37 36 D4
]
]
Trust this certificate? [no]: yes
Certificate was added to keystore
Johns-MacBook-Pro:pxGridsdk jeppich$
```
步骤 **9** 将 pxGrid 客户端证书导入到身份密钥库中。

```
keytool -import -alias pxGridclient -keystore self2.jks -file self2.cer
Enter keystore password: cisco123
Certificate already exists in keystore under alias <1>
Do you still want to add it? [no]: no
Certificate was not added to keystroke
```
步骤 **10** 将 CA Root 证书添加至信任密钥库中。两个证书都需要驻留在信任密钥库中。

```
keytool -import -alias root -keystore root.jks -file ca_root.cer
Enter keystore password: cisco123
Owner: CN=lab6-WIN-BG7GPQ053ID-CA, DC=lab6, DC=com
Issuer: CN=lab6-WIN-BG7GPQ053ID-CA, DC=lab6, DC=com
Serial number: 448a6d6486c91cb14c6888c127d16c4e
Valid from: Thu Nov 13 17:47:06 PST 2014 until: Wed Nov 13 17:57:06 PST 2019
Certificate fingerprints:
        MD5: 41:10:8A:F5:36:76:79:9C:2C:00:03:47:55:F8:CF:7B
        SHA1: 9D:DA:06:AF:06:3F:8F:5E:84:C7:F4:58:50:95:03:22:64:48:96:9F
        SHA256:DB:28:50:D6:47:CA:C0:6A:E9:7B:87:B4:0E:9C:3A:C1:A2:61:EA:D1:29:8B:45:B4:76:4B:DA:2A:F1:D8:E0:A3
        Signature algorithm name: SHA256withRSA
        Version: 3
Extensions: 
#1: ObjectId: 1.3.6.1.4.1.311.21.1 Criticality=false
0000: 02 01 00 ...
```

```
#2: ObjectId: 2.5.29.19 Criticality=true
BasicConstraints:[
   CA:true
  PathLen:2147483647
]
#3: ObjectId: 2.5.29.15 Criticality=false
KeyUsage [
  DigitalSignature
 Key_CertSign
 Crl_Sign
]
#4: ObjectId: 2.5.29.14 Criticality=false
SubjectKeyIdentifier [
KeyIdentifier [
0000: A9 C7 8E 26 9C F5 37 0A E6 5A 15 36 26 D4 A2 06 ...&..7..Z.6&...
0010: 6A C8 79 2C j.y,
]
]
Trust this certificate? [no]: yes
Certificate was added to keystore
```
**步骤 11** 将身份密钥库(例如 self2.jks)和信任密钥库(例如 root.jks)复制至 …/samples/bin 文件夹。

### <span id="page-11-0"></span>测试 **pxGrid** 客户端和 **ISE pxGrid** 节点

系统将运行样本 pxGrid 脚本 register.sh 和 session download.sh 来确保 pxGrid 客户端连接和 pxGrid 注册。会话 下载将确保 ISE MNT 证书和 pxGrid 客户端没有问题。

步骤 **1** 注册 pxGrid 客户端。

```
./register.sh -keystoreFilename self2.jks -keystorePassword cisco123 -truststoreFilename root.jks -
truststorePassword cisco123 -group Session -description test -hostname 10.0.0.96 -username JohnMACbook
------- properties -------
version=1.0.0
hostnames=10.0.0.96
username=JohnMACbook
descriptipon=test
keystoreFilename=self2.jks
keystorePassword=cisco123
truststoreFilename=root.jks
truststorePassword=cisco123
--------------------------
registering...
connecting...
connected.
done registering.
connection closed
```
#### 步骤 **2** 运行会话下载。

**./session\_download.sh -keystoreFilename self2.jks -keystorePassword cisco123 -truststoreFilename root.jks truststorePassword cisco123 -hostname 10.0.0.96 -username JohnMACbook** ------- properties ------ version=1.0.0 hostnames=10.0.0.96 username=JohnMACbook keystoreFilename=self2.jks keystorePassword=cisco123 truststoreFilename=root.jks truststorePassword=cisco123 filter=null start=null  $end=null$ ------------------------- connecting... connected. starting at Wed Dec 10 09:55:36 PST 2014... session (ip=10.0.0.18, Audit Session Id=0A0000020000000B006E1086, User Name=jeppich, AD User DNS Domain=lab6.com, AD Host DNS Domain=null, AD User NetBIOS Name=LAB6, AD Host NETBIOS Name=null, Calling station id=00:0C:29:D1:8D:90, Session state= STARTED, Epsstatus=null, Security Group=null, Endpoint Profile=VMWare-Device, NAS IP=10.0.0.2, NAS Port=GigabitEthernet1/0/15, RADIUSAVPairs=[ Acct-Session-Id=00000002], Posture Status=null, Posture Timestamp=, Session Last Update Time=Wed Dec 10 08:27:59 PST 2014 )... ending at: Wed Dec 10 09:55:36 PST 2014 -------------------------------------------------- downloaded 1 sessions in 100 milliseconds ---------------------------------------------------

connection closed

## <span id="page-12-0"></span>查看密钥库条目

通过查看密钥库条目,可以查看身份和信任密钥库的受信任证书条目。

```
keytool -list -v -keystore self2.jks
Enter keystore password:
Keystore type: JKS
Keystore provider: SUN
Your keystore contains 2 entries
Alias name: isecert
Creation date: Dec 10, 2014
Entry type: trustedCertEntry
Owner: CN=ise.lab6.com
Issuer: CN=ise.lab6.com
Serial number: 548502f500000000ec27e53c1dd64f46
Valid from: Sun Dec 07 17:46:29 PST 2014 until: Mon Dec 07 17:46:29 PST 2015
Certificate fingerprints:
        MD5: 04:7D:67:04:EC:D2:F5:BC:DC:79:4D:0A:FF:62:09:FD
        SHA1: 5A:7B:02:E4:07:A1:D2:0B:7D:A5:AE:83:27:3B:E7:33:33:30:1E:32
        SHA256: 
C4:21:6C:6F:5B:06:F3:2C:D7:26:35:CB:BE:2B:1B:FF:0E:EE:09:91:F6:B6:54:0C:6F:63:CB:43:1F:77:F2:37
        Signature algorithm name: SHA1withRSA
        Version: 3
Extensions: 
#1: ObjectId: 2.5.29.19 Criticality=false
BasicConstraints:[
```

```
 CA:true
   PathLen:2147483647
]
#2: ObjectId: 2.5.29.37 Criticality=false
ExtendedKeyUsages [
   serverAuth
   clientAuth
]
#3: ObjectId: 2.5.29.15 Criticality=false
KeyUsage [
  DigitalSignature
  Key_Encipherment
  Key_Agreement
   Key_CertSign
]
#4: ObjectId: 2.16.840.1.113730.1.1 Criticality=false
NetscapeCertType [
   SSL server
]
#5: ObjectId: 2.5.29.14 Criticality=false
SubjectKeyIdentifier [
KeyIdentifier [
0000: C4 F3 1A 9E 7B 1B 14 4F 51 9E A4 88 33 07 7A AC .......OQ...3.z.
0010: 75 37 36 D4
]
]
*******************************************
*******************************************
Alias name: 1
Creation date: Dec 10, 2014
Entry type: PrivateKeyEntry
Certificate chain length: 2
Certificate[1]:
Owner: O=Internet Widgits Pty Ltd, ST=Some-State, C=AU
Issuer: CN=lab6-WIN-BG7GPQ053ID-CA, DC=lab6, DC=com
Serial number: 6105dce600000000000a
Valid from: Wed Dec 10 09:01:44 PST 2014 until: Sat Dec 10 09:11:44 PST 2016
Certificate fingerprints:
        MD5: 76:3E:43:48:A7:FD:2C:5B:A3:FD:76:3F:6E:DF:2D:B8
        SHA1: A9:E4:66:D9:34:C6:62:67:2B:C0:AF:E1:68:83:EA:36:3D:2A:23:CC
        SHA256: 
0E:D8:04:30:39:3E:0B:06:D5:3E:29:94:ED:C7:76:7A:5E:27:1C:14:CF:CD:1E:4D:10:AF:22:A7:54:E5:52:7B
        Signature algorithm name: SHA256withRSA
        Version: 3
Extensions: 
#1: ObjectId: 1.2.840.113549.1.9.15 Criticality=false
0000: 30 35 30 0E 06 08 2A 86 48 86 F7 0D 03 02 02 02 050...*.H.......
0010: 00 80 30 0E 06 08 2A 86 48 86 F7 0D 03 04 02 02 ..0...*.H.......
0020: 00 80 30 07 06 05 2B 0E 03 02 07 30 0A 06 08 2A ..0...+....0...*
0030: 86 48 86 F7 0D 03 07 .H.....
#2: ObjectId: 1.3.6.1.4.1.311.21.10 Criticality=false
0000: 30 32 30 0A 06 08 2B 06 01 05 05 07 03 01 30 0A 020...+.......0.
0010: 06 08 2B 06 01 05 05 07 03 02 30 0A 06 08 2B 06 ..+.......0...+.
0020: 01 05 05 07 03 04 30 0C 06 0A 2B 06 01 04 01 82 ......0...+.....
0030: 37 0A 03 04
#3: ObjectId: 1.3.6.1.4.1.311.21.7 Criticality=false
0000: 30 2D 06 25 2B 06 01 04 01 82 37 15 08 DC FD 1A 0-.%+.....7.....
0010: 87 CB EB 79 81 89 9D 2D 86 E6 FC 53 86 82 A1 38 ...y...-...S...8
0020: 5E 86 D1 B8 23 85 FC EF 40 02 01 64 02 01 03 ^...#...@..d...
```

```
#4: ObjectId: 1.3.6.1.5.5.7.1.1 Criticality=false
AuthorityInfoAccess [
   [
    accessMethod: caIssuers
    accessLocation: URIName: ldap:///CN=lab6-WIN-BG7GPQ053ID-
CA,CN=AIA,CN=Public%20Key%20Services,CN=Services,CN=Configuration,DC=lab6,DC=com?cACertificate?base?objectCla
ss=certificationAuthority
]
]
#5: ObjectId: 2.5.29.35 Criticality=false
AuthorityKeyIdentifier [
KeyIdentifier [
0000: A9 C7 8E 26 9C F5 37 0A E6 5A 15 36 26 D4 A2 06 ...&..7..Z.6&...
0010: 6A C8 79 2C j.y,
]
]
#6: ObjectId: 2.5.29.31 Criticality=false
CRLDistributionPoints [
   [DistributionPoint:
      [URIName: ldap:///CN=lab6-WIN-BG7GPQ053ID-CA,CN=WIN-
BG7GPQ053ID,CN=CDP,CN=Public%20Key%20Services,CN=Services,CN=Configuration,DC=lab6,DC=com?certificateRevocati
onList?base?objectClass=cRLDistributionPoint]
]]
#7: ObjectId: 2.5.29.32 Criticality=false
CertificatePolicies [
   [CertificatePolicyId: [2.5.29.32.0]
[] ]
]
#8: ObjectId: 2.5.29.37 Criticality=false
ExtendedKeyUsages [
   serverAuth
   clientAuth
   emailProtection
   1.3.6.1.4.1.311.10.3.4
]
#9: ObjectId: 2.5.29.15 Criticality=true
KeyUsage [
   DigitalSignature
   Key_Encipherment
]
#10: ObjectId: 2.5.29.14 Criticality=false
SubjectKeyIdentifier [
KeyIdentifier [
0000: 36 E2 1A 09 D1 51 72 4D C3 6A 18 C1 C4 EB AE B5 6....QrM.j......
0010: E4 48 39 4E .H9N
]
]
Certificate[2]:
Owner: CN=lab6-WIN-BG7GPQ053ID-CA, DC=lab6, DC=com
Issuer: CN=lab6-WIN-BG7GPQ053ID-CA, DC=lab6, DC=com
Serial number: 448a6d6486c91cb14c6888c127d16c4e
Valid from: Thu Nov 13 17:47:06 PST 2014 until: Wed Nov 13 17:57:06 PST 2019
Certificate fingerprints:
        MD5: 41:10:8A:F5:36:76:79:9C:2C:00:03:47:55:F8:CF:7B
        SHA1: 9D:DA:06:AF:06:3F:8F:5E:84:C7:F4:58:50:95:03:22:64:48:96:9F
        SHA256: 
DB:28:50:D6:47:CA:C0:6A:E9:7B:87:B4:0E:9C:3A:C1:A2:61:EA:D1:29:8B:45:B4:76:4B:DA:2A:F1:D8:E0:A3
        Signature algorithm name: SHA256withRSA
        Version: 3
Extensions: 
#1: ObjectId: 1.3.6.1.4.1.311.21.1 Criticality=false
0000: 02 01 00 ...
```

```
#2: ObjectId: 2.5.29.19 Criticality=true
BasicConstraints:[
   CA:true
   PathLen:2147483647
]
#3: ObjectId: 2.5.29.15 Criticality=false
KeyUsage [
   DigitalSignature
   Key_CertSign
   Crl_Sign
]
#4: ObjectId: 2.5.29.14 Criticality=false
SubjectKeyIdentifier [
KeyIdentifier [
0000: A9 C7 8E 26 9C F5 37 0A E6 5A 15 36 26 D4 A2 06 ...&..7..Z.6&...
0010: 6A C8 79 2C j.y,
]
]
*******************************************
*******************************************
```

```
keytool -list -v -keystore root.jks
Enter keystore password:
Keystore type: JKS
Keystore provider: SUN
Your keystore contains 2 entries
Alias name: root
Creation date: Dec 10, 2014
Entry type: trustedCertEntry
Owner: CN=lab6-WIN-BG7GPQ053ID-CA, DC=lab6, DC=com
Issuer: CN=lab6-WIN-BG7GPQ053ID-CA, DC=lab6, DC=com
Serial number: 448a6d6486c91cb14c6888c127d16c4e
Valid from: Thu Nov 13 17:47:06 PST 2014 until: Wed Nov 13 17:57:06 PST 2019
Certificate fingerprints:
        MD5: 41:10:8A:F5:36:76:79:9C:2C:00:03:47:55:F8:CF:7B
        SHA1: 9D:DA:06:AF:06:3F:8F:5E:84:C7:F4:58:50:95:03:22:64:48:96:9F
        SHA256: 
DB:28:50:D6:47:CA:C0:6A:E9:7B:87:B4:0E:9C:3A:C1:A2:61:EA:D1:29:8B:45:B4:76:4B:DA:2A:F1:D8:E0:A3
        Signature algorithm name: SHA256withRSA
        Version: 3
Extensions: 
#1: ObjectId: 1.3.6.1.4.1.311.21.1 Criticality=false
0000: 02 01 00 ...
#2: ObjectId: 2.5.29.19 Criticality=true
BasicConstraints:[
 CA:true
 PathLen:2147483647
]
#3: ObjectId: 2.5.29.15 Criticality=false
KeyUsage [
  DigitalSignature
   Key_CertSign
  Crl_Sign
]
```

```
#4: ObjectId: 2.5.29.14 Criticality=false
SubjectKeyIdentifier [
KeyIdentifier [
0000: A9 C7 8E 26 9C F5 37 0A E6 5A 15 36 26 D4 A2 06 ...&..7..Z.6&...
0010: 6A C8 79 2C j.y,
]
]
*******************************************
*******************************************
Alias name: mnt
Creation date: Dec 10, 2014
Entry type: trustedCertEntry
Owner: CN=ise.lab6.com
Issuer: CN=ise.lab6.com
Serial number: 548502f500000000ec27e53c1dd64f46
Valid from: Sun Dec 07 17:46:29 PST 2014 until: Mon Dec 07 17:46:29 PST 2015
Certificate fingerprints:
        MD5: 04:7D:67:04:EC:D2:F5:BC:DC:79:4D:0A:FF:62:09:FD
         SHA1: 5A:7B:02:E4:07:A1:D2:0B:7D:A5:AE:83:27:3B:E7:33:33:30:1E:32
         SHA256: 
C4:21:6C:6F:5B:06:F3:2C:D7:26:35:CB:BE:2B:1B:FF:0E:EE:09:91:F6:B6:54:0C:6F:63:CB:43:1F:77:F2:37
         Signature algorithm name: SHA1withRSA
         Version: 3
Extensions: 
#1: ObjectId: 2.5.29.19 Criticality=false
BasicConstraints:[
   CA:true
   PathLen:2147483647
]
#2: ObjectId: 2.5.29.37 Criticality=false
ExtendedKeyUsages [
   serverAuth
   clientAuth
]
#3: ObjectId: 2.5.29.15 Criticality=false
KeyUsage [
   DigitalSignature
   Key_Encipherment
   Key_Agreement
   Key_CertSign
]
#4: ObjectId: 2.16.840.1.113730.1.1 Criticality=false
NetscapeCertType [
    SSL server
]
#5: ObjectId: 2.5.29.14 Criticality=false
SubjectKeyIdentifier [
KeyIdentifier [
0000: C4 F3 1A 9E 7B 1B 14 4F 51 9E A4 88 33 07 7A AC .......OQ...3.z.
0010: 75 37 36 D4
]
]
*******************************************
*******************************************
```
## <span id="page-17-0"></span>故障排除

本节介绍一些故障排除提示:

- 通过验证 pxGrid 客户端主机名和 ISE pxGrid 是否可通过 DNS 进行解析, 避免出现 pxGrid 脚本错误 消息。
- 如果信任库有更改,并且收到类似的错误消息,请从 ISE VM 停止并重新启动 ISE 应用。

```
./register.sh -keystoreFilename self1.jks -keysrePassword cisco123 -truststoreFilename root1.jks -
truststorePassword cisco123 -username pxGridclient -hostname 10.0.0.96 -group Session -description test1
------- properties -------
version=1.0.0
hostnames=10.0.0.96
username=pxGridclient
descriptipon=test1
keystoreFilename=self1.jks
keystorePassword=cisco123
truststoreFilename=root1.jks
truststorePassword=cisco123
--------------------------
registering...
connecting...
javax.net.ssl.SSLHandshakeException: Received fatal alert: unknown_ca
       at sun.security.ssl.Alerts.getSSLException(Alerts.java:192)
       at sun.security.ssl.Alerts.getSSLException(Alerts.java:154)
       at sun.security.ssl.SSLSocketImpl.recvAlert(SSLSocketImpl.java:1991)
       at sun.security.ssl.SSLSocketImpl.readRecord(SSLSocketImpl.java:1104)
       at sun.security.ssl.SSLSocketImpl.performInitialHandshake(SSLSocketImpl.java:1343)
       at sun.security.ssl.SSLSocketImpl.startHandshake(SSLSocketImpl.java:1371)
       at sun.security.ssl.SSLSocketImpl.startHandshake(SSLSocketImpl.java:1355)
       at org.jivesoftware.smack.XMPPConnection.proceedTLSReceived(XMPPConnection.java:806)
       at org.jivesoftware.smack.PacketReader.parsePackets(PacketReader.java:267)
       at org.jivesoftware.smack.PacketReader.access$000(PacketReader.java:43)
       at org.jivesoftware.smack.PacketReader$1.run(PacketReader.java:70)
Exception in thread "main" com.cisco.pxgrid.GCLException: SASL authentication failed: 
       at com.cisco.pxgrid.GridConnection.connect(GridConnection.java:197)
       at com.cisco.pxgrid.samples.ise.Register.main(Register.java:99)
Caused by: SASL authentication failed: 
       at org.jivesoftware.smack.SASLAuthentication.authenticate(SASLAuthentication.java:281)
       at org.jivesoftware.smack.XMPPConnection.login(XMPPConnection.java:206)
       at com.cisco.pxgrid.Configuration.connect(Configuration.java:194)
       at com.cisco.pxgrid.GridConnection.connect(GridConnection.java:134)
       ... 1 more
```
• 重新启动 ISE 服务。

**application stop ise application start ise**

• 验证 pxGrid 进程是否正在初始化。

**sh application status ise**

● 如果您看到类似的错误消息, 则需要将 root 证书添加至 truststoreFilename 密钥库中, 在本示例中例如 添加至 root3.jks。

```
./register.sh -keystoreFilename pxGridClient.jks -keystorePassword cisco123 -truststoreFilename root3.jks -
truststorePassword cisco123 -group Session -description MACBOOK -username Macbook_PRO -hostname 10.0.0.96
------- properties -------
version=1.0.0
hostnames=10.0.0.96
username=Macbook_PRO
descriptipon=MACBOOK
keystoreFilename=pxGridClient.jks
keystorePassword=cisco123
truststoreFilename=root3.jks
truststorePassword=cisco123
   --------------------------
registering...
connecting...
javax.net.ssl.SSLHandshakeException: java.security.cert.CertificateException: root certificate not trusted of 
[ise.lab6.com]
       at sun.security.ssl.Alerts.getSSLException(Alerts.java:192)
       at sun.security.ssl.SSLSocketImpl.fatal(SSLSocketImpl.java:1917)
       at sun.security.ssl.Handshaker.fatalSE(Handshaker.java:301)
       at sun.security.ssl.Handshaker.fatalSE(Handshaker.java:295)
       at sun.security.ssl.ClientHandshaker.serverCertificate(ClientHandshaker.java:1471)
       at sun.security.ssl.ClientHandshaker.processMessage(ClientHandshaker.java:212)
       at sun.security.ssl.Handshaker.processLoop(Handshaker.java:936)
       at sun.security.ssl.Handshaker.process_record(Handshaker.java:871)
       at sun.security.ssl.SSLSocketImpl.readRecord(SSLSocketImpl.java:1043)
       at sun.security.ssl.SSLSocketImpl.performInitialHandshake(SSLSocketImpl.java:1343)
       at sun.security.ssl.SSLSocketImpl.startHandshake(SSLSocketImpl.java:1371)
       at sun.security.ssl.SSLSocketImpl.startHandshake(SSLSocketImpl.java:1355)
       at org.jivesoftware.smack.XMPPConnection.proceedTLSReceived(XMPPConnection.java:806)
       at org.jivesoftware.smack.PacketReader.parsePackets(PacketReader.java:267)
       at org.jivesoftware.smack.PacketReader.access$000(PacketReader.java:43)
       at org.jivesoftware.smack.PacketReader$1.run(PacketReader.java:70)
Caused by: java.security.cert.CertificateException: root certificate not trusted of [ise.lab6.com]
       at org.jivesoftware.smack.ServerTrustManager.checkServerTrusted(ServerTrustManager.java:144)
       at sun.security.ssl.AbstractTrustManagerWrapper.checkServerTrusted(SSLContextImpl.java:865)
       at sun.security.ssl.ClientHandshaker.serverCertificate(ClientHandshaker.java:1453)
       ... 11 more
```
• 如果您看到以下错误消息,请确保 pxGrid 客户端和 ISE pxGrid FQDN 名称可通过 DNS 解析。

```
./session_download.sh -keystoreFilename jeppich.jks -keystorePassword cisco123 -truststoreFilename 
trust007.jks -truststorePassword cisco123 -hostname 10.0.0.96 -username mac2
------- properties -------
version=1.0.0
hostnames=10.0.0.96
username=mac2
keystoreFilename=jeppich.jks
keystorePassword=cisco123
truststoreFilename=trust007.jks
truststorePassword=cisco123
filter=null
start=null
end=null
          --------------------------
connecting...
connected.
20:18:07.181 [main] WARN o.a.cxf.phase.PhaseInterceptorChain - Interceptor for 
{https://ise.lab6.com/pxgrid/mnt/sd}WebClient has thrown exception, unwinding now
org.apache.cxf.interceptor.Fault: Could not send Message.
       at 
org.apache.cxf.interceptor.MessageSenderInterceptor$MessageSenderEndingInterceptor.handleMessage(MessageSende
rInterceptor.java:64) ~[cxf-api-2.7.3.jar:2.7.3]
       at org.apache.cxf.phase.PhaseInterceptorChain.doIntercept(PhaseInterceptorChain.java:271) ~[cxf-api-
2.7.3.jar:2.7.3]
```

```
at org.apache.cxf.jaxrs.client.AbstractClient.doRunInterceptorChain(AbstractClient.java:581) [cxf-rt-
frontend-jaxrs-2.7.3.jar:2.7.3]
       at org.apache.cxf.jaxrs.client.WebClient.doChainedInvocation(WebClient.java:904) [cxf-rt-frontend-
jaxrs-2.7.3.jar:2.7.3]
       at org.apache.cxf.jaxrs.client.WebClient.doInvoke(WebClient.java:772) [cxf-rt-frontend-jaxrs-
2.7.3.jar:2.7.3]
       at org.apache.cxf.jaxrs.client.WebClient.doInvoke(WebClient.java:759) [cxf-rt-frontend-jaxrs-
2.7.3.jar:2.7.3]
       at org.apache.cxf.jaxrs.client.WebClient.invoke(WebClient.java:355) [cxf-rt-frontend-jaxrs-
2.7.3.jar:2.7.3]
       at org.apache.cxf.jaxrs.client.WebClient.post(WebClient.java:381) [cxf-rt-frontend-jaxrs-
2.7.3.jar:2.7.3]
       at com.cisco.pxgrid.stub.identity.impl.SessionIteratorImpl.open(SessionIteratorImpl.java:128) 
[pxgrid-identity-client-stub-1.0.0.jar:1.0.0]
       at com.cisco.pxgrid.samples.ise.SessionDownload.main(SessionDownload.java:132) [pxgrid-sdk-
1.0.0.jar:1.0.0]
Caused by: java.net.UnknownHostException: UnknownHostException invoking 
https://ise.lab6.com/pxgrid/mnt/sd/getSessionListByTime: ise.lab6.com
       at sun.reflect.NativeConstructorAccessorImpl.newInstance0(Native Method) ~[na:1.8.0_25]
       at sun.reflect.NativeConstructorAccessorImpl.newInstance(NativeConstructorAccessorImpl.java:62) 
~[na:1.8.0_25]
       at 
sun.reflect.DelegatingConstructorAccessorImpl.newInstance(DelegatingConstructorAccessorImpl.java:45) 
~[na:1.8.0_25]
       at java.lang.reflect.Constructor.newInstance(Constructor.java:408) ~[na:1.8.0_25]
       at org.apache.cxf.transport.http.HTTPConduit$WrappedOutputStream.mapException(HTTPConduit.java:1338) 
~[cxf-rt-transports-http-2.7.3.jar:2.7.3]
       at org.apache.cxf.transport.http.HTTPConduit$WrappedOutputStream.close(HTTPConduit.java:1322) ~[cxf-
rt-transports-http-2.7.3.jar:2.7.3]
       at org.apache.cxf.transport.AbstractConduit.close(AbstractConduit.java:56) ~[cxf-api-2.7.3.jar:2.7.3]
       at org.apache.cxf.transport.http.HTTPConduit.close(HTTPConduit.java:622) ~[cxf-rt-transports-http-
2.7.3.jar:2.7.3]
       at 
org.apache.cxf.interceptor.MessageSenderInterceptor$MessageSenderEndingInterceptor.handleMessage(MessageSende
rInterceptor.java:62) ~[cxf-api-2.7.3.jar:2.7.3]
        ... 9 common frames omitted
Caused by: java.net.UnknownHostException: ise.lab6.com
       at java.net.AbstractPlainSocketImpl.connect(AbstractPlainSocketImpl.java:184) ~[na:1.8.0_25]
       at java.net.SocksSocketImpl.connect(SocksSocketImpl.java:392) ~[na:1.8.0_25]
       at java.net.Socket.connect(Socket.java:589) ~[na:1.8.0_25]
       at sun.security.ssl.SSLSocketImpl.connect(SSLSocketImpl.java:649) ~[na:1.8.0_25]
       at sun.net.NetworkClient.doConnect(NetworkClient.java:175) ~[na:1.8.0_25]
       at sun.net.www.http.HttpClient.openServer(HttpClient.java:432) ~[na:1.8.0_25]
       at sun.net.www.http.HttpClient.openServer(HttpClient.java:527) ~[na:1.8.0_25]
       at sun.net.www.protocol.https.HttpsClient.<init>(HttpsClient.java:275) ~[na:1.8.0_25]
       at sun.net.www.protocol.https.HttpsClient.New(HttpsClient.java:371) ~[na:1.8.0_25]
       at 
sun.net.www.protocol.https.AbstractDelegateHttpsURLConnection.getNewHttpClient(AbstractDelegateHttpsURLConnec
tion.java:191) ~[na:1.8.0_25]
       at sun.net.www.protocol.http.HttpURLConnection.plainConnect0(HttpURLConnection.java:1103) 
~[na:1.8.0_25]
       at sun.net.www.protocol.http.HttpURLConnection.plainConnect(HttpURLConnection.java:997) 
~[na:1.8.0_25]
       at 
sun.net.www.protocol.https.AbstractDelegateHttpsURLConnection.connect(AbstractDelegateHttpsURLConnection.java
:177) ~[na:1.8.0_25]
       at sun.net.www.protocol.http.HttpURLConnection.getOutputStream0(HttpURLConnection.java:1281) 
~[na:1.8.0_25]
       at sun.net.www.protocol.http.HttpURLConnection.getOutputStream(HttpURLConnection.java:1256) 
~[na:1.8.0_25]
       at sun.net.www.protocol.https.HttpsURLConnectionImpl.getOutputStream(HttpsURLConnectionImpl.java:250) 
~[na:1.8.0_25]
       at 
org.apache.cxf.transport.http.URLConnectionHTTPConduit$URLConnectionWrappedOutputStream.setupWrappedStream(UR
LConnectionHTTPConduit.java:170) ~[cxf-rt-transports-http-2.7.3.jar:2.7.3]
       at 
org.apache.cxf.transport.http.HTTPConduit$WrappedOutputStream.handleHeadersTrustCaching(HTTPConduit.java:1282) 
~[cxf-rt-transports-http-2.7.3.jar:2.7.3]
       at org.apache.cxf.transport.http.HTTPConduit$WrappedOutputStream.onFirstWrite(HTTPConduit.java:1233) 
~[cxf-rt-transports-http-2.7.3.jar:2.7.3]
       at 
org.apache.cxf.transport.http.URLConnectionHTTPConduit$URLConnectionWrappedOutputStream.onFirstWrite(URLConne
ctionHTTPConduit.java:183) ~[cxf-rt-transports-http-2.7.3.jar:2.7.3]
```
**at org.apache.cxf.io.AbstractWrappedOutputStream.write(AbstractWrappedOutputStream.java:47) ~[cxfapi-2.7.3.jar:2.7.3] at org.apache.cxf.io.AbstractThresholdOutputStream.write(AbstractThresholdOutputStream.java:69) ~[cxf-api-2.7.3.jar:2.7.3] at org.apache.cxf.transport.http.HTTPConduit\$WrappedOutputStream.close(HTTPConduit.java:1295) ~[cxfrt-transports-http-2.7.3.jar:2.7.3] ... 12 common frames omitted 20:18:07.185 [main] WARN c.c.p.s.i.impl.SessionIteratorImpl - unsuccessful attempt made to session directory ise.lab6.com javax.ws.rs.client.ClientException: javax.ws.rs.client.ClientException: org.apache.cxf.interceptor.Fault: Could not send Message. at org.apache.cxf.jaxrs.client.WebClient.doResponse(WebClient.java:946) ~[cxf-rt-frontend-jaxrs-2.7.3.jar:2.7.3] at org.apache.cxf.jaxrs.client.WebClient.doChainedInvocation(WebClient.java:905) ~[cxf-rt-frontendjaxrs-2.7.3.jar:2.7.3] at org.apache.cxf.jaxrs.client.WebClient.doInvoke(WebClient.java:772) ~[cxf-rt-frontend-jaxrs-2.7.3.jar:2.7.3] at org.apache.cxf.jaxrs.client.WebClient.doInvoke(WebClient.java:759) ~[cxf-rt-frontend-jaxrs-2.7.3.jar:2.7.3] at org.apache.cxf.jaxrs.client.WebClient.invoke(WebClient.java:355) ~[cxf-rt-frontend-jaxrs-2.7.3.jar:2.7.3] at org.apache.cxf.jaxrs.client.WebClient.post(WebClient.java:381) ~[cxf-rt-frontend-jaxrs-2.7.3.jar:2.7.3] at com.cisco.pxgrid.stub.identity.impl.SessionIteratorImpl.open(SessionIteratorImpl.java:128) ~[pxgrid-identity-client-stub-1.0.0.jar:1.0.0] at com.cisco.pxgrid.samples.ise.SessionDownload.main(SessionDownload.java:132) [pxgrid-sdk-1.0.0.jar:1.0.0] Caused by: javax.ws.rs.client.ClientException: org.apache.cxf.interceptor.Fault: Could not send Message.** at org.apache.cxf.jaxrs.client.AbstractClient.checkClientException(AbstractClient.java:522) ~[cxf-rt**frontend-jaxrs-2.7.3.jar:2.7.3] at org.apache.cxf.jaxrs.client.AbstractClient.preProcessResult(AbstractClient.java:508) ~[cxf-rtfrontend-jaxrs-2.7.3.jar:2.7.3]** at org.apache.cxf.jaxrs.client.WebClient.doResponse(WebClient.java:941) ~[cxf-rt-frontend-jaxrs-**2.7.3.jar:2.7.3] ... 7 common frames omitted Caused by: org.apache.cxf.interceptor.Fault: Could not send Message. at org.apache.cxf.interceptor.MessageSenderInterceptor\$MessageSenderEndingInterceptor.handleMessage(MessageSende rInterceptor.java:64) ~[cxf-api-2.7.3.jar:2.7.3] at org.apache.cxf.phase.PhaseInterceptorChain.doIntercept(PhaseInterceptorChain.java:271) ~[cxf-api-2.7.3.jar:2.7.3] at org.apache.cxf.jaxrs.client.AbstractClient.doRunInterceptorChain(AbstractClient.java:581) ~[cxfrt-frontend-jaxrs-2.7.3.jar:2.7.3] at org.apache.cxf.jaxrs.client.WebClient.doChainedInvocation(WebClient.java:904) ~[cxf-rt-frontendjaxrs-2.7.3.jar:2.7.3] ... 6 common frames omitted Caused by: java.net.UnknownHostException: UnknownHostException invoking https://ise.lab6.com/pxgrid/mnt/sd/getSessionListByTime: ise.lab6.com at sun.reflect.NativeConstructorAccessorImpl.newInstance0(Native Method) ~[na:1.8.0\_25] at sun.reflect.NativeConstructorAccessorImpl.newInstance(NativeConstructorAccessorImpl.java:62) ~[na:1.8.0\_25] at sun.reflect.DelegatingConstructorAccessorImpl.newInstance(DelegatingConstructorAccessorImpl.java:45) ~[na:1.8.0\_25] at java.lang.reflect.Constructor.newInstance(Constructor.java:408) ~[na:1.8.0\_25] at org.apache.cxf.transport.http.HTTPConduit\$WrappedOutputStream.mapException(HTTPConduit.java:1338) ~[cxf-rt-transports-http-2.7.3.jar:2.7.3] at org.apache.cxf.transport.http.HTTPConduit\$WrappedOutputStream.close(HTTPConduit.java:1322) ~[cxfrt-transports-http-2.7.3.jar:2.7.3] at org.apache.cxf.transport.AbstractConduit.close(AbstractConduit.java:56) ~[cxf-api-2.7.3.jar:2.7.3] at org.apache.cxf.transport.http.HTTPConduit.close(HTTPConduit.java:622) ~[cxf-rt-transports-http-2.7.3.jar:2.7.3] at org.apache.cxf.interceptor.MessageSenderInterceptor\$MessageSenderEndingInterceptor.handleMessage(MessageSende rInterceptor.java:62) ~[cxf-api-2.7.3.jar:2.7.3] ... 9 common frames omitted Caused by: java.net.UnknownHostException: ise.lab6.com at java.net.AbstractPlainSocketImpl.connect(AbstractPlainSocketImpl.java:184) ~[na:1.8.0\_25] at java.net.SocksSocketImpl.connect(SocksSocketImpl.java:392) ~[na:1.8.0\_25] at java.net.Socket.connect(Socket.java:589) ~[na:1.8.0\_25] at sun.security.ssl.SSLSocketImpl.connect(SSLSocketImpl.java:649) ~[na:1.8.0\_25] at sun.net.NetworkClient.doConnect(NetworkClient.java:175) ~[na:1.8.0\_25] at sun.net.www.http.HttpClient.openServer(HttpClient.java:432) ~[na:1.8.0\_25]**

**at sun.net.www.http.HttpClient.openServer(HttpClient.java:527) ~[na:1.8.0\_25] at sun.net.www.protocol.https.HttpsClient.<init>(HttpsClient.java:275) ~[na:1.8.0\_25] at sun.net.www.protocol.https.HttpsClient.New(HttpsClient.java:371) ~[na:1.8.0\_25] at sun.net.www.protocol.https.AbstractDelegateHttpsURLConnection.getNewHttpClient(AbstractDelegateHttpsURLConnec tion.java:191) ~[na:1.8.0\_25] at sun.net.www.protocol.http.HttpURLConnection.plainConnect0(HttpURLConnection.java:1103) ~[na:1.8.0\_25] at sun.net.www.protocol.http.HttpURLConnection.plainConnect(HttpURLConnection.java:997) ~[na:1.8.0\_25] at sun.net.www.protocol.https.AbstractDelegateHttpsURLConnection.connect(AbstractDelegateHttpsURLConnection.java :177) ~[na:1.8.0\_25] at sun.net.www.protocol.http.HttpURLConnection.getOutputStream0(HttpURLConnection.java:1281) ~[na:1.8.0\_25] at sun.net.www.protocol.http.HttpURLConnection.getOutputStream(HttpURLConnection.java:1256) ~[na:1.8.0\_25] at sun.net.www.protocol.https.HttpsURLConnectionImpl.getOutputStream(HttpsURLConnectionImpl.java:250) ~[na:1.8.0\_25] at org.apache.cxf.transport.http.URLConnectionHTTPConduit\$URLConnectionWrappedOutputStream.setupWrappedStream(UR LConnectionHTTPConduit.java:170) ~[cxf-rt-transports-http-2.7.3.jar:2.7.3] at org.apache.cxf.transport.http.HTTPConduit\$WrappedOutputStream.handleHeadersTrustCaching(HTTPConduit.java:1282 ) ~[cxf-rt-transports-http-2.7.3.jar:2.7.3] at org.apache.cxf.transport.http.HTTPConduit\$WrappedOutputStream.onFirstWrite(HTTPConduit.java:1233) ~[cxf-rt-transports-http-2.7.3.jar:2.7.3] at org.apache.cxf.transport.http.URLConnectionHTTPConduit\$URLConnectionWrappedOutputStream.onFirstWrite(URLConne ctionHTTPConduit.java:183) ~[cxf-rt-transports-http-2.7.3.jar:2.7.3] at org.apache.cxf.io.AbstractWrappedOutputStream.write(AbstractWrappedOutputStream.java:47) ~[cxfapi-2.7.3.jar:2.7.3] at org.apache.cxf.io.AbstractThresholdOutputStream.write(AbstractThresholdOutputStream.java:69) ~[cxf-api-2.7.3.jar:2.7.3] at org.apache.cxf.transport.http.HTTPConduit\$WrappedOutputStream.close(HTTPConduit.java:1295) ~[cxfrt-transports-http-2.7.3.jar:2.7.3] ... 12 common frames omitted Exception in thread "main" java.io.IOException: unsuccessful attempts made to all session directories at com.cisco.pxgrid.stub.identity.impl.SessionIteratorImpl.open(SessionIteratorImpl.java:148) at com.cisco.pxgrid.samples.ise.SessionDownload.main(SessionDownload.java:132)**